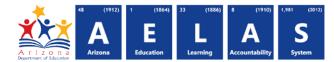

## **STUD10 – Homebound Data Verification Report**

The STUD10 (Student Data Verification report) has been broken into six sub-reports. The Student Data Verification Homebound Information sub-report displays all students submitted by a school/LEA that are schooled at home or place of care. All items on this report are pre-integrity.

| <b>Note:</b> Select a <b>Fiscal Year</b>                                      | and Local Education Agency in 🛁                                                      | Fiscal Year:          | Local Education Agency:                   |  |  |
|-------------------------------------------------------------------------------|--------------------------------------------------------------------------------------|-----------------------|-------------------------------------------|--|--|
| the upper-right corner be                                                     | fore running the report                                                              | 2017 •                | Select an Option *                        |  |  |
| STUD10 - Student Data Verifica                                                | ation Report 🗓                                                                       |                       |                                           |  |  |
| The Student Data Verification Report<br>Special Enrollment Information; and H | comprises five unique informational reports: School Enroll<br>lomebound Information. | ment Information; FTE | E Information; Tuition Payer Information; |  |  |
| School(s): Select options                                                     | • Grade(s): Select options                                                           | Include Sun           | nmer Withdrawals: 🗹                       |  |  |
| Page Breaks between Schools: 🗸                                                | Page Break between Grade Levels: 🗹 🔹 Data Typ                                        | e: Homebound Info     | rmation                                   |  |  |
| Start Date:                                                                   | Number Of Days: 31 Days                                                              | •                     |                                           |  |  |
|                                                                               | 2 View Report                                                                        |                       |                                           |  |  |

(1) Reporting Parameters: Users must choose a School and Grade from the drop-down menus. Grade level, although it must be specified to run the report, does not apply to results.

Note: Page Break between Grades and Include Summer Withdrawals cannot be implemented with this report.

• The **Page Break between Schools** checkbox displays each school on a separate page. This is only applicable for LEAs with permissions to view submissions from multiple schools.

| Select H                                       | lomebound Information from the Data Type menu: | School Enrollment<br>Information            | ^ |
|------------------------------------------------|------------------------------------------------|---------------------------------------------|---|
|                                                |                                                | FTE Information                             |   |
| (2) View Pene                                  | rt: Queries results (see Page 2)               | Tuition Payer Information                   |   |
| (2) View Report: Queries results (see Page 2). |                                                | Special Enrollment<br>Information           |   |
|                                                | Homebound Information                          |                                             |   |
|                                                |                                                | Absence / Attendance<br>Minutes Information | ~ |

(3) Collapse: To provide more room for viewing the report, the - button collapses the interface:

(5) PDF/CSV/Print: Selecting PDF prompts to save or open the report as a save or open the report as a PDF file. Selecting CSV prompts to save or open the report as an Excel document. Selecting **Print** displays the report

|                                                        | 4 |
|--------------------------------------------------------|---|
| STUD10 - Student Data Verification Report <sup>3</sup> | + |
| PDF CSV Print 5                                        |   |
| 4 4 1 of 1 ▷ ▷   4 Find   Next                         |   |
| -7 - 6                                                 |   |

in a print preview window. Click the printer icon to print the report as it appears on the screen.

**Note:** Please refer to the <u>Exporting to CSV Instructions</u> for additional instruction on filtering results.

(6) Search: Type the name of entity, or part of a name, to quickly scan the report. Matches are highlighted blue. Click **Next** to find the next matching entry on the report.

## ADE Quick Reference Guides AzEDS Reports

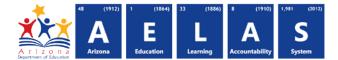

(7) Navigation: The and buttons move forward and backward, one page at a time. The and buttons move to the first and last page, respectively. A specific page number can be entered in the textbox, followed by hitting Enter on the keyboard.

| STUD10<br>Fiscal Year: 2015<br>School Year: 2014 - 2015<br>School CTDS: 00-00-000<br>School Name: High School (0000) 9 |                     |           | 1          | Student Data | d District (0000)<br>Verification Repo<br>und Information |                       | Report Da           | CTDS: 00-00-00-000<br>Paqe: 1 of 1<br>te: 11/12/2015 10:46 AM |                   |
|----------------------------------------------------------------------------------------------------|---------------------|-----------|------------|--------------|-----------------------------------------------------------|-----------------------|---------------------|---------------------------------------------------------------|-------------------|
| District<br>Student ID                                                                                                 | State<br>Student ID | Last Name | First Name | Middle Name  | Homebound<br>Start Date                                   | Homebound<br>End Date |                     |                                                               |                   |
| 001                                                                                                    | 26621621            | Lohn'     | Randall    |              | 08/11/14                                                  | 10/31/14              |                     |                                                               |                   |
| 001                                                                                                    | 00000000            | Verma     | Anish      |              | 08/11/14                                                  | 10/31/14              | 10                  |                                                               |                   |
| 0000000                                                                                                    | 00000000            | Thurman   | Bree       |              | 11/03/14                                                  |                       |                     |                                                               |                   |
|                                                                                                    |                     |           |            |              |                                                           |                       | School - Total U    | nduplicated Students: 3                                       | Total Records: 3  |
|                                                                                                    |                     |           |            |              |                                                           |                       | District - Total Un | duplicated Students: 16                                       | Total Records: 18 |

(8) Header: The report name, fiscal year, and school year display on the top-left corner of each results page. The LEA name, Entity ID, and type of verification report display on the center of each results page. The CTDS number, page number, and date of the report display on the top-right corner of each results page.

(9) Sub-Header: The School CTDS, school name, and school Entity ID display above the information for each section. If the Page Break between Schools box is checked on the search interface, each section displays on a separate page.

(10) Report Information: The following information is listed per student. If the report is ran for multiple schools, results are broken down per school.

- District Student ID: The identification number supplied by the LEA.
- State Student ID: The unique identification number supplied by ADE.
- Last name, First Name, and Middle Name (if available).
- Homebound Start Date: The start date of the student's homebound record.
- Homebound End Date: The end date of the student's homebound record.

(11) Totals: Displays the total number of unduplicated students and total records submitted at the end of each section. A discrepancy in these numbers indicates a student was submitted multiple times. At the end of the report, additional totals for all unduplicated students and total records for that school are shown.

**Note:** When results are exported to CSV, an additional column is shown with a Resource ID:

| E            | F          | G         | Н        | 16         |                     | 181          | 181       | +          | 10        | 1       |             | S         | Т         | U        |          | V     |
|--------------|------------|-----------|----------|------------|---------------------|--------------|-----------|------------|-----------|---------|-------------|-----------|-----------|----------|----------|-------|
| StateStudent | LastName   | FirstName | MiddleNa | * said mar | <b>NET CONTRACT</b> | -tagentering | -autoutte | -          | Reprinted | ien mai | -           | StudentS  | choolAss  | ociation | Resourc  | elD.  |
| 1010101      | Thurman    | Bree      | R        |            | -                   | 47117004     | 195       | -867137884 |           |         | Time        | 9c1ddc93  | -a8f0-47e | a-85d0-8 | 37485ea  | ıd07f |
| 1010102      | Bielenberg | David     | R        |            | 100                 | 1071170041   | 195       | -007117004 |           |         | -Pigeriette | 598b7ffd  | 3583-440  | 7-9e67-f | 79809fc  | :fe0c |
| 1010103      | Walley     | Cherilyn  |          |            | 100                 | 117670041    | 195       |            |           |         |             | 7f3816f9- | 997a-43a  | 3-8aad-f | 3f4f6a35 | 542c  |
| 1010104      | MarTin     | Greg      |          |            | -                   | 11767004     | 10.0-     |            |           |         | Thursday    | 0119a9c3  | -5248-4b5 | 8-hea8-t | fa35f1a9 | 98a4r |

This information is intended for vendors to use for data cleanup and programming purposes.